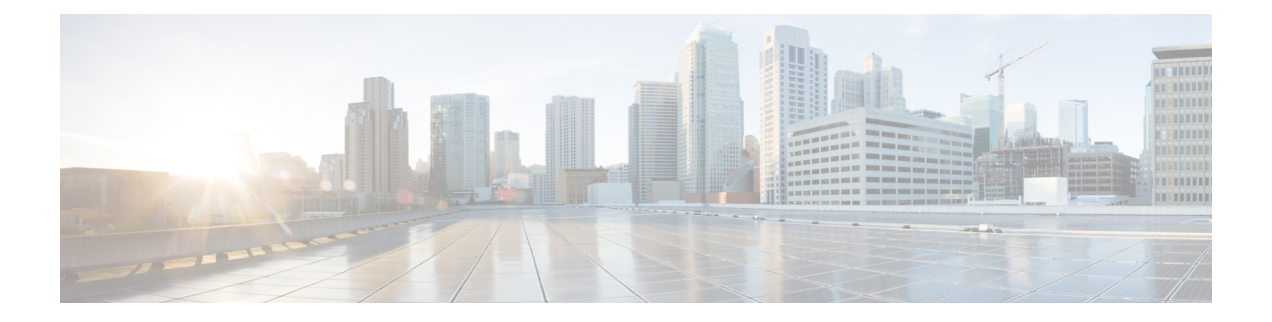

# **CFM Commands**

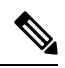

This documentation set includes commands that are tested and verified on a Cisco IOS XE SD-WAN device using the Device Configuration-Based CLI Templates or the CLI add-on feature template. **Note**

- [alarm,](#page-0-0) on page 1
- cfm mep [domain,](#page-1-0) on page 2
- cos, on [page](#page-2-0) 3
- [ethernet](#page-2-1) cfm ieee, on page 3
- [ethernet](#page-2-2) cfm global, on page 3
- [ethernet](#page-3-0) oam, on page 4
- ethernet oam [remote-loopback,](#page-3-1) on page 4
- ethernet [loopback](#page-4-0) permit, on page 5
- [snmp-server](#page-4-1) enable traps ethernet cfm cc, on page 5
- [snmp-server](#page-5-0) enable traps ethernet cfm crosscheck, on page 6
- [ethernet](#page-5-1) evc, on page 6
- [ethernet](#page-5-2) cfm domain level, on page 6
- offload [sampling,](#page-6-0) on page 7
- [sender-id,](#page-7-0) on page 8
- service [\(CFM-srv\),](#page-8-0) on page 9
- [service](#page-9-0) evc, on page 10
- [continuity-check,](#page-9-1) on page 10

### <span id="page-0-0"></span>**alarm**

To configure an alarm when fault alarms are enabled, use the **alarm** command in Ethernet connectivity fault management (CFM) interface configuration mode. To remove the configuration, use the **no** form of this command.

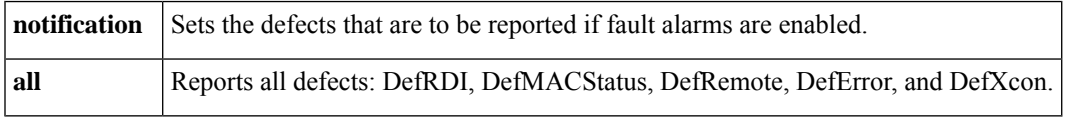

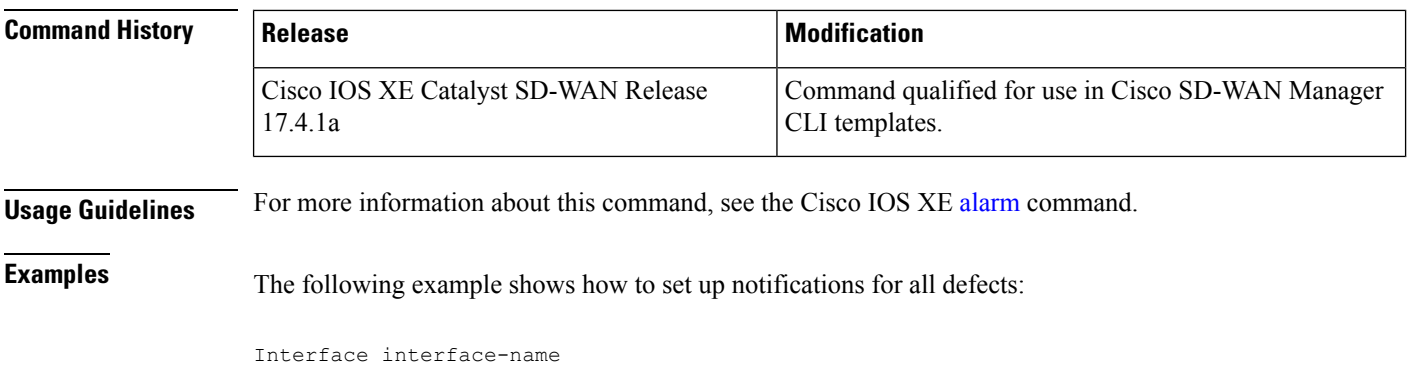

```
cfm mep domain domain-name mpid id service service-name
alarm notification all
```
## <span id="page-1-0"></span>**cfm mep domain**

To configure a maintenance endpoint (MEP) for a domain, use the **cfm mep domain** command in either service instance configuration mode or virtual forwarding instance (VFI) configuration mode. To remove the MEP, use the **no** form of this command.

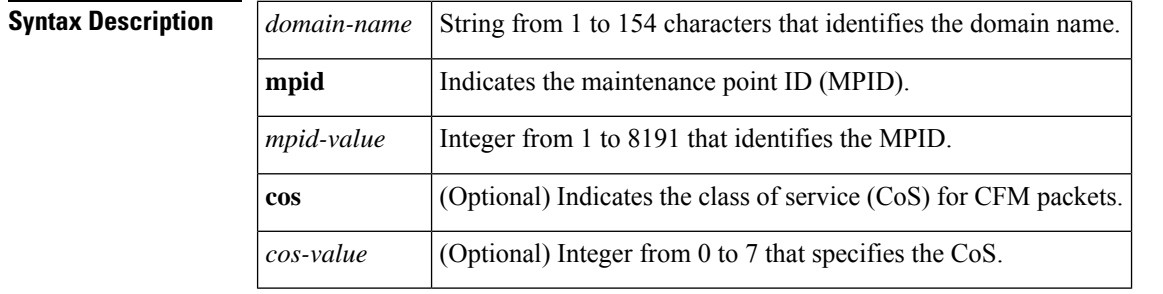

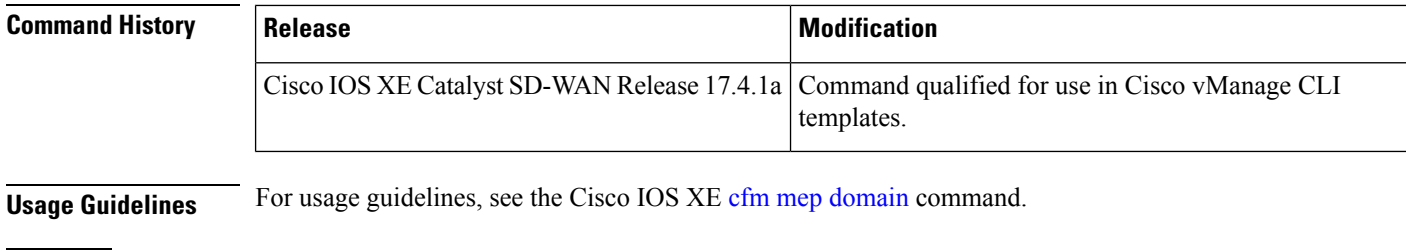

**Examples** The following example shows how to configure the **cfm mep domain** command:

Device(config)#**ethernet cfm domain CUSTOMER level 7** Device(config-ecfm)#**service customer\_100 evc evc\_100**

### <span id="page-2-0"></span>**cos**

Ш

To set the class of service (CoS) for a Cisco IOS IP Service Level Agreements (SLAs) Ethernet operation, use the **cos** command in the appropriate submode of IP SLA configuration or IP SLA Ethernet monitor configuration mode. To return to the default value, use the **no** form of this command.

*cos-value* Class of service (CoS) value. The range is from 0 to 7. The default is 0.

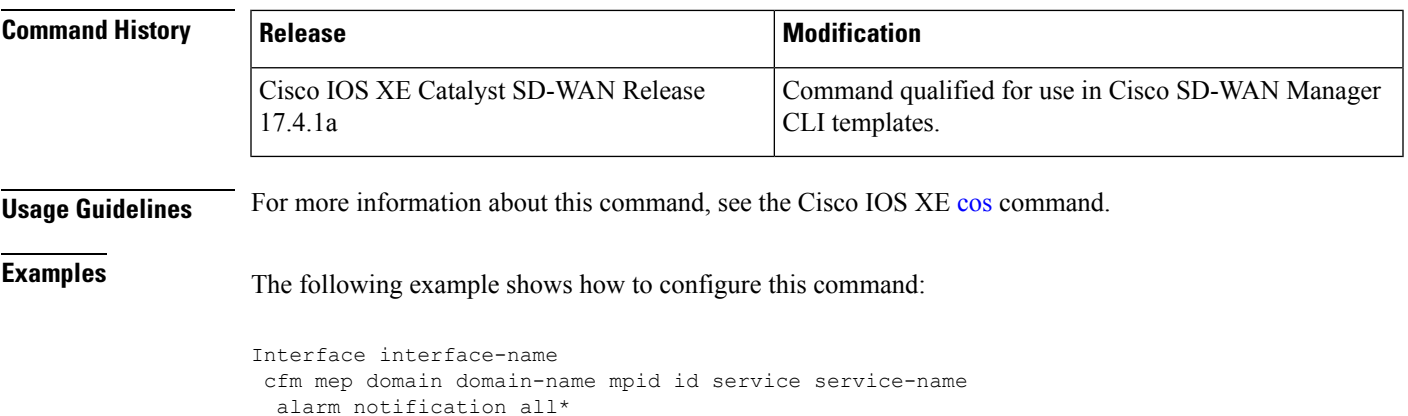

```
cos 0-7
```
### <span id="page-2-1"></span>**ethernet cfm ieee**

To enable the Ethernet Connectivity Fault Management 802.1ag Standard (CFM IEEE) version of CFM, use the **ethernet cfm ieee** command in global configuration mode. To disable the CFM IEEE version, use the **no** form of this command.

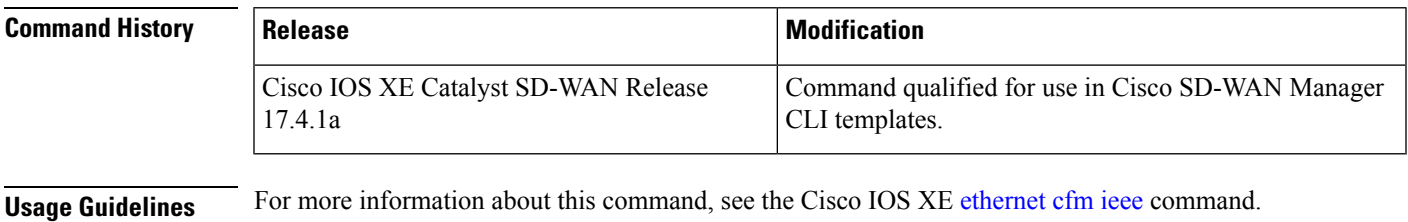

```
Examples
```
Device(config)# **ethernet cfm ieee**

## **ethernet cfm global**

To enable Ethernet connectivity fault management (CFM) globally on a device, use the **ethernet cfm global** command in global configuration mode. To disable CFM globally on a device, use the**no** form of this command.

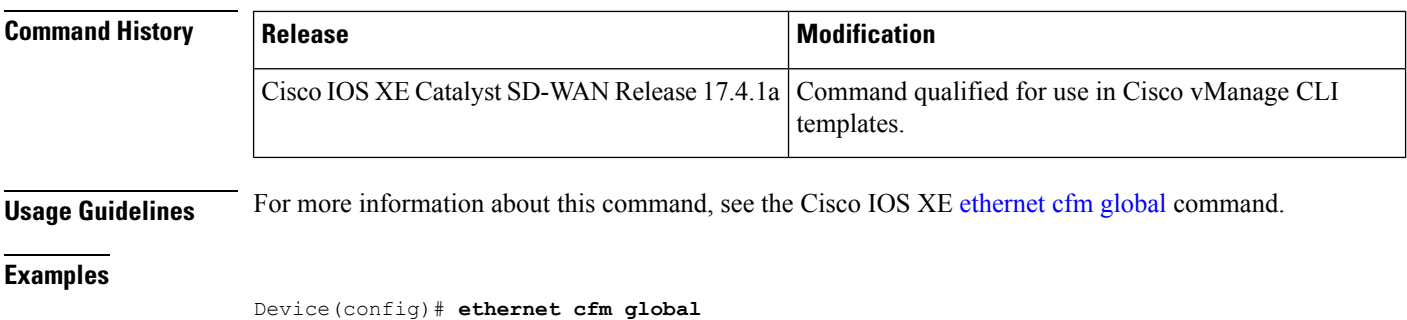

### <span id="page-3-0"></span>**ethernet oam**

To enable Ethernet operations, maintenance, and administration (OAM) on an interface, use the **ethernet oam** command in interface configuration mode. To disable Ethernet OAM on an interface, use the **no** form of this command.

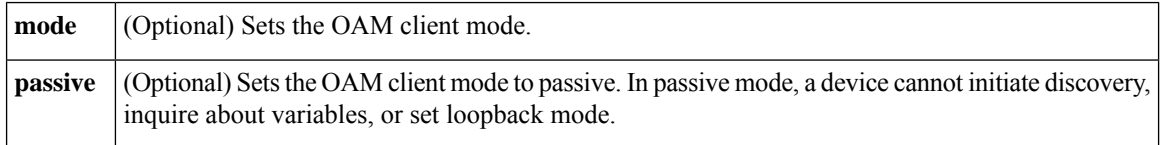

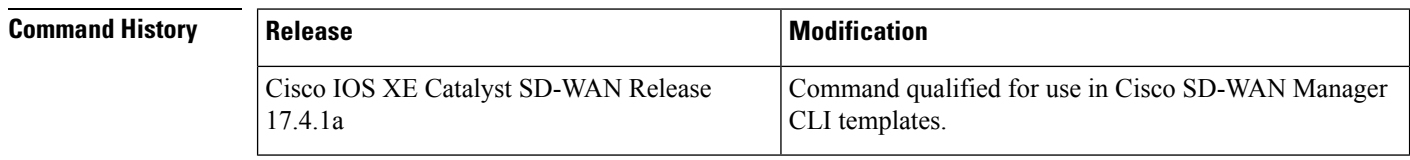

**Usage Guidelines** For more information about this command, see the Cisco IOS XE [ethernet](https://www.cisco.com/c/en/us/td/docs/ios-xml/ios/cether/command/ce-cr-book/ce-e1.html#wp1518218139) oam command.

<span id="page-3-1"></span>**Examples** The following example shows how to activate an Ethernet OAM interface that was previously configured to be in passive mode:

```
Device(config)# interface gigabitethernet 0/1
Device(config-if)# ethernet oam mode passive
```
### **ethernet oam remote-loopback**

To turn on or off Ethernet operations, maintenance, and administration (OAM) remote loopback functionality on an interface, use the **ethernet oam remote-loopback**command in privileged EXEC mode. This command does not have a **no** form.

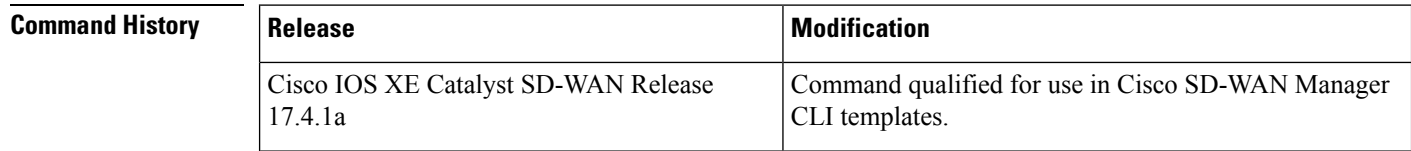

П

**Usage Guidelines** For more information about this command, see the Cisco IOS XE ethernet oam [remote-loopback](https://www.cisco.com/c/en/us/td/docs/ios-xml/ios/cether/command/ce-cr-book/ce-e1.html#wp2181349359) command.

**Examples** The following example shows when a remote loopback session is supported:

Device# **ethernet oam remote-loopback supported**

### <span id="page-4-0"></span>**ethernet loopback permit**

To configure an Ethernet data-plane loopback session on the interface, use the **ethernet loopback permit** command in interface configuration mode. To disable the Ethernet data-plane loopback session on the interface, use the **no** form of this command.

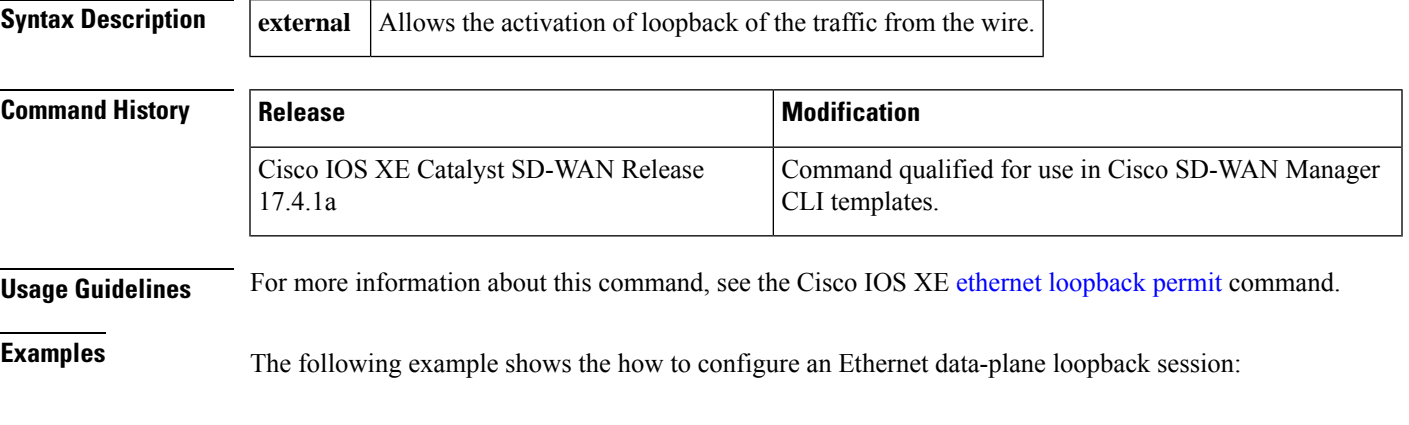

```
Device(config)# interface ethernet 0/1
Device(config-if)# ethernet loopback permit external
```
### <span id="page-4-1"></span>**snmp-server enable traps ethernet cfm cc**

command.

To enable Simple Network Management Protocol (SNMP) trap generation for Ethernet connectivity fault management (CFM) continuity check events, use the **snmp-server enable traps ethernet cfm cc** command in global configuration mode. To disable SNMP trap generation for Ethernet CFM continuity check events, use the **no** form of this command.

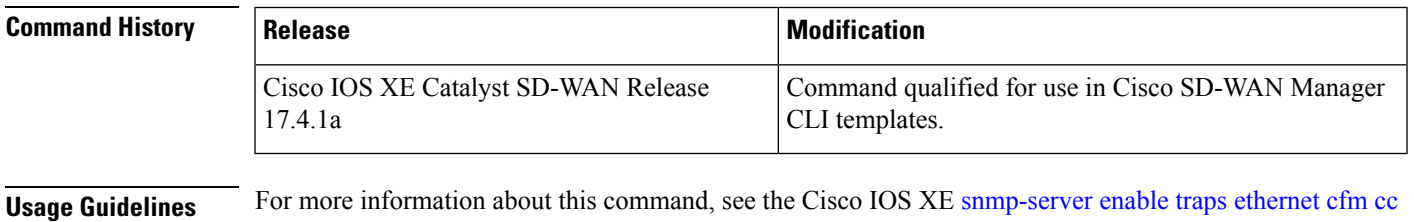

#### **Examples**

Device(config)# **snmp-server enable traps ethernet cfm cc**

### <span id="page-5-0"></span>**snmp-server enable traps ethernet cfm crosscheck**

To enable Simple Network Management Protocol (SNMP) trap generation for Ethernet connectivity fault management (CFM) continuity check events, in relation to the cross-check operation between statically configured maintenance endpoints (MEPs) and those learned via continuity check messages (CCMs), use the **snmp-server enable traps ethernet cfm crosscheck** command in global configuration mode. To disable SNMP trap generation for these continuity check events, use the **no** form of this command.

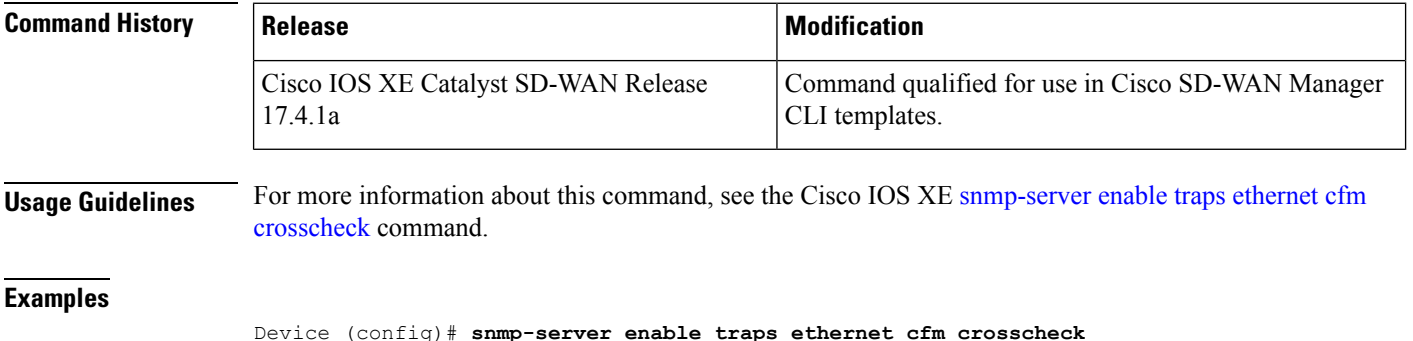

### <span id="page-5-1"></span>**ethernet evc**

To define an Ethernet virtual connection (EVC) and to enter EVC configuration mode, use the **ethernet evc** command in global configuration mode. To delete the EVC, use the **no** form of this command.

#### **Supported Parameters**

 $evc-id$  String from 1 to 100 characters that identifies the EVC.

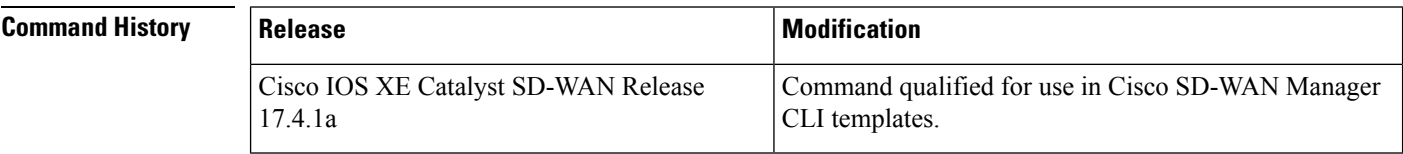

For more information about this command, see the Cisco IOS XE [ethernet](https://www.cisco.com/c/en/us/td/docs/ios-xml/ios/cether/command/ce-cr-book/ce-e1.html#wp3695186526) evc command.

#### <span id="page-5-2"></span>**Examples**

Device(config)# **ethernet evc evc-id**

### **ethernet cfm domain level**

To define a connectivity fault management (CFM) maintenance domain at a particular maintenance level and enter Ethernet CFM configuration mode, use the **ethernet cfm domainlevel** command in global configuration mode. To remove the CFM domain at the specified level, use the **no** form of this command.

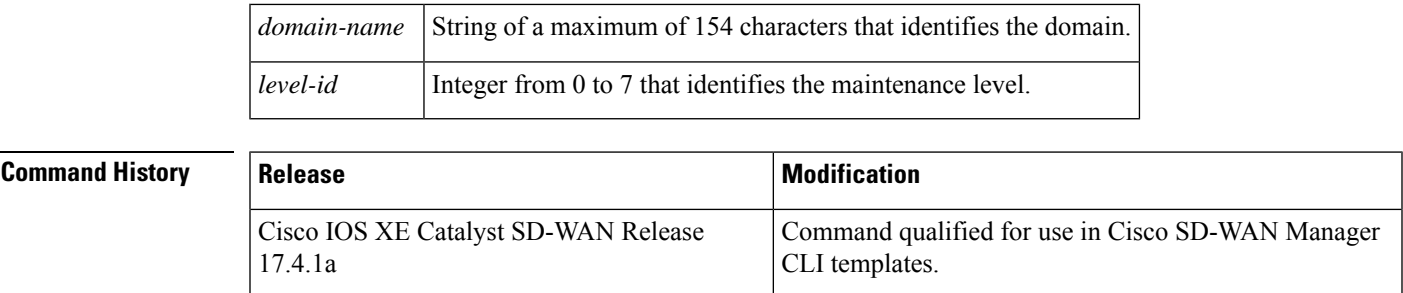

**Supported Parameters**

**Usage Guidelines** For more information about this command, see the Cisco IOS XE [ethernet](https://www.cisco.com/c/en/us/td/docs/ios-xml/ios/cether/command/ce-cr-book/ce-m1.html#wp3312124771) cfm domain level command.

#### **Examples**

```
ethernet cfm domain domain-name level level-id
 id dns dns-name
 mep ccm-hold-time hours
 mep ccm-fastage enable
 mep archive-hold-time minutes
 sender-id chassis
 service vpn-id vpn-id port
 service vlan-id vlan-id port
 service number MA-number port
 service short-ma-name port
 service short-ma-name evc evc-name vlan vlanid direction down
```
### <span id="page-6-0"></span>**offload sampling**

To configure offload sampling rate, use the **offload sampling** command in the Ethernet CFM configuration mode. To return to the default value, use the **no** form of this command.

**offload sampling** *sample-rate*

**no offload sampling Syntax Description** *sample-rate* Configure the Offload sampling rate for each CCM interval. *Range*: 10 to 10,000 **Command Modes** Ethernet CFM service configuration (config-ecfm-srv) **Command History | Release | Notification** Command qualified for use in Cisco vManage CLI templates. Cisco IOS XE Catalyst SD-WAN Release 17.4.1a **Usage Guidelines** You configure CFM Sessions Hardware sessions for effective CPU utilization by offloading the one second CCM interval sessions on the hardware. Effective Cisco IOS XE Catalyst SD-WAN Release 17.5.1a, an Cisco IOS XE Catalyst SD-WAN device can offload the one second interval CCM sessions on hardware as well. You can enable this feature for 1 second offload sampling rate by configuring the **offload sampling 10** command on the router. This is not mandatory for all CFM sessions.

The offload sampling configuration means that when rmep session is created, the CCM packet from rmep will be punted to PI every offload sampling value. The actual punt interval time is [ccm interval \* offload sampling]. For example, if CCM interval is 100ms, and the offload sampling is 100, then the punt interval of CCM packet from rmep is 100ms\*100=10s. For CCM interval of 100ms/10ms/3.3ms, the default offload sampling value is 100.

ASR1000 routers can offload sessions with CCM interval of 100 milliseconds, 10 milliseconds, and 3.3 milliseconds. CCM session with 1 second interval does not get offloaded by default. To offload the CCM session with 1 second, configure the sampling rate (offload sampling). The CCM session with 10 minutes, 1 minute, and 10 seconds are not offloaded.

The suggested offload sampling for each CCM interval is as follows:

- $1s 10$
- 100ms 100
- 10ms 1000
- 3.3ms 2000

To offload CCM sessions with 1 second, you must configure the hardware offload sampling rate. This example given below configures the offload sampling rate as 10 seconds.

#### **Examples**

```
Device(config)#ethernet cfm domain domain1 level 6
Device(config-ecfm)#service USER_SRV evc USER_EVC vlan 100 direction down
Device(config-ecfm-srv)#continuity-check
Device(config-ecfm-srv)#continuity-check interval 1s
Device(config-ecfm-srv)#offload sampling 10
```
### <span id="page-7-0"></span>**sender-id**

To indicate the contents of the Sender ID TLV field transmitted in Ethernet connectivity fault management (CFM) messages for members of a maintenance domain, use the **sender-id** command in Ethernet CFM configuration mode. To send no sender ID information, use the **no** form of this command.

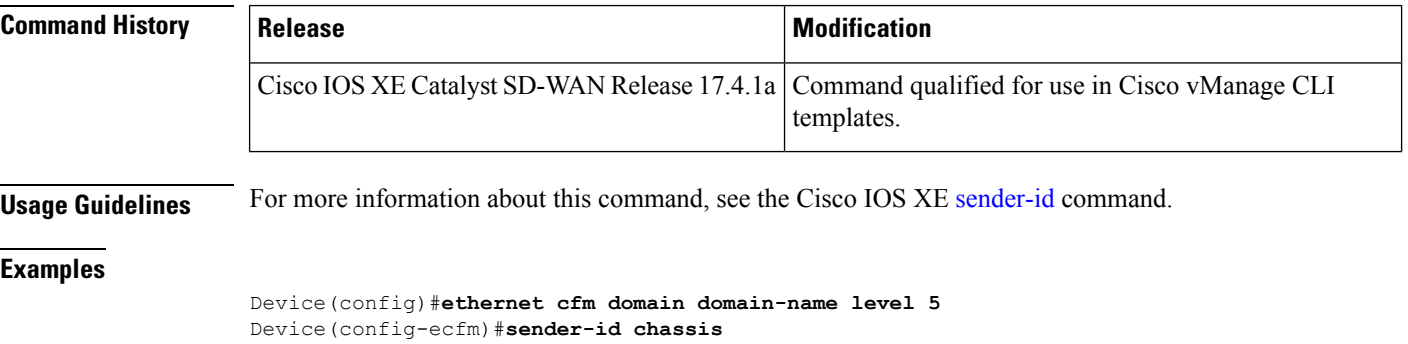

П

## <span id="page-8-0"></span>**service (CFM-srv)**

To configure a maintenance association within a maintenance domain and enter Ethernet connectivity fault management (CFM) service configuration mode (config-ecfm-srv), use the **service** command in Ethernet CFM configuration mode. To remove the configuration, use the **no** form of this command.

#### **Supported Parameters**

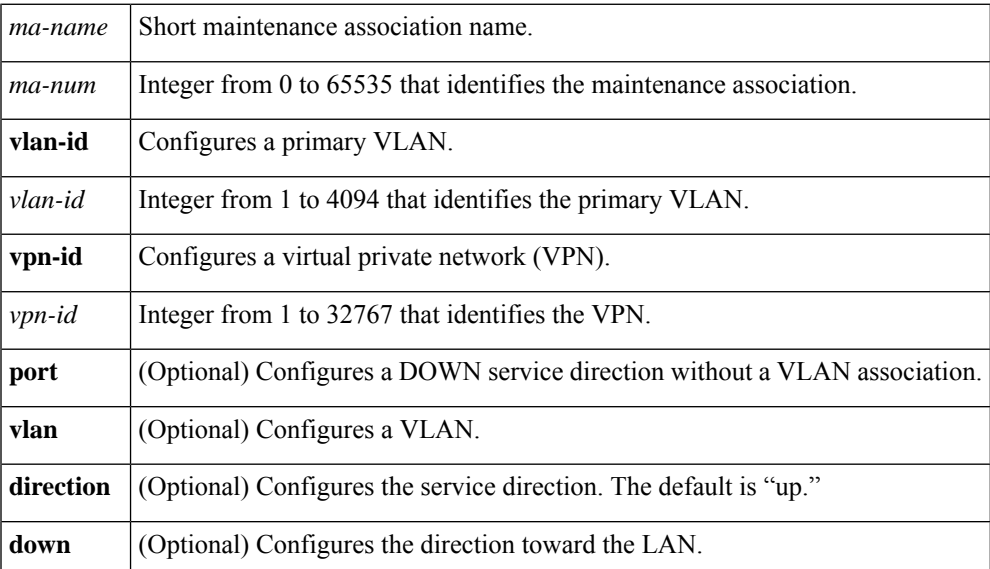

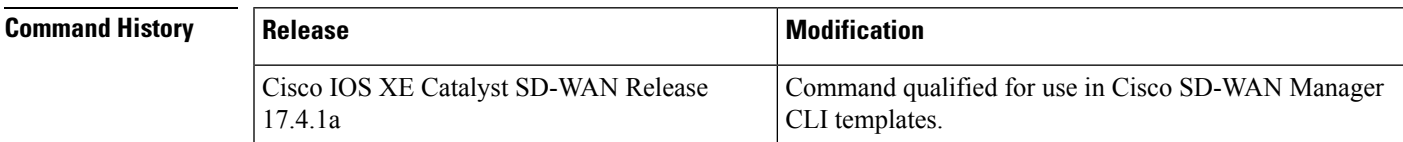

**Usage Guidelines** For more information about this command, see the Cisco IOS XE service [\(CFM-srv\)](https://www.cisco.com/c/en/us/td/docs/ios-xml/ios/cether/command/ce-cr-book/ce-m1.html#wp2589550422) command.

#### **Examples**

```
ethernet cfm domain domain-name level level-id
id dns dns-name
mep ccm-hold-time hours
mep ccm-fastage enable
mep archive-hold-time minutes
sender-id chassis
service vpn-id vpn-id port
 service vlan-id vlan-id port
 service number MA-number port
 service short-ma-name port
 service short-ma-name evc evc-name vlan vlanid direction down
```
### <span id="page-9-0"></span>**service evc**

To set a universally unique ID for a customer service instance (CSI) within a maintenance domain, use the **service evc** command in Ethernet CFM configuration mode. To remove a universally unique ID for a service within a maintenance domain, use the **no** form of this command.

#### **Supported Parameters**

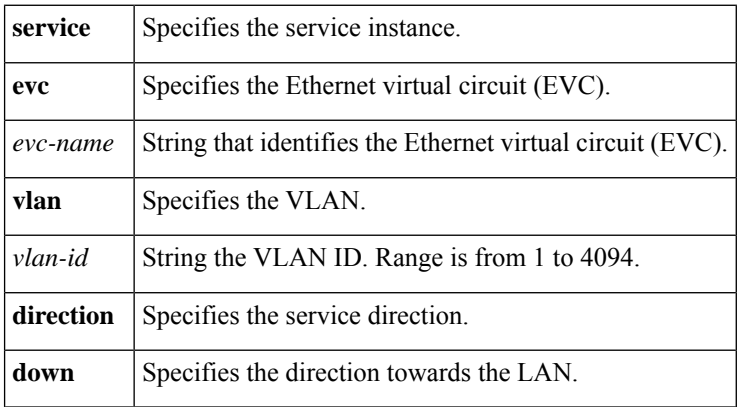

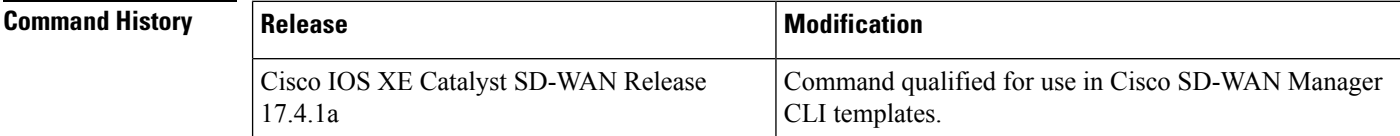

**Usage Guidelines** For more information about this command, see the Cisco IOS XE [service](https://www.cisco.com/c/en/us/td/docs/ios-xml/ios/cether/command/ce-cr-book/ce-m1.html#wp2044043853) evc command.

#### **Examples**

```
ethernet cfm domain domain-name level level-id
id dns dns-name
mep ccm-hold-time hours
mep ccm-fastage enable
mep archive-hold-time minutes
sender-id chassis
service vpn-id vpn-id port
service vlan-id vlan-id port
service number MA-number port
 service short-ma-name port
service short-ma-name evc evc-name vlan vlanid direction down
```
### <span id="page-9-1"></span>**continuity-check**

To enable the transmission of continuity check messages (CCMs), use the **continuity-check** command in Ethernet connectivity fault management (CFM) service configuration mode. To disable message transmission, use the **no** form of this command.

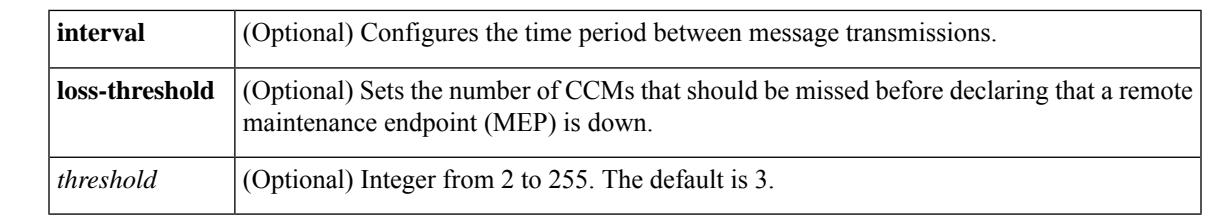

#### **Supported Parameters**

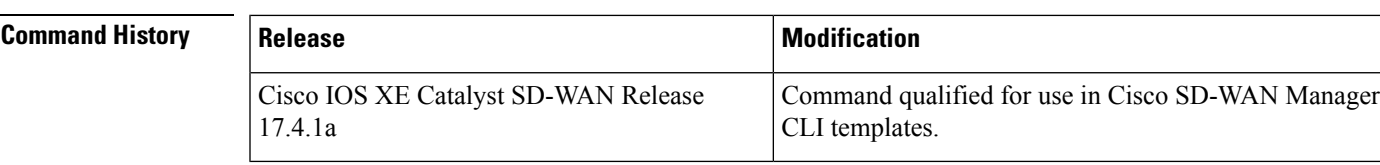

**Usage Guidelines** For more information about this command, see the Cisco IOS XE [continuity-check](https://www.cisco.com/c/en/us/td/docs/ios-xml/ios/cether/command/ce-cr-book/ce-a1.html#wp2194034490) command.

### **Examples**

```
ethernet cfm domain domain-name level level-id
id dns dns-name
mep ccm-hold-time hours
mep ccm-fastage enable
mep archive-hold-time minutes
sender-id chassis
service vpn-id vpn-id port
service vlan-id vlan-id port
service number MA-number port
service short-ma-name port
service short-ma-name evc evc-name vlan vlanid direction down
 continuity-check
 continuity-check [interval cc-interval]
 continuity-check loss-threshold threshold
 ais period 1 or 60
 ais level 0-7
 ais expiry-threshold 0-255
 ais suppress-alarms
 maximum meps 1-65535
 sender-id chassis
 offload sampling sample
```
 $\mathbf{l}$ 

i.